### ام لوحم ىلع traceroute نيوكت طيشنت  $\overline{\phantom{a}}$

### فدهلا  $\frac{1}{2}$

ةادأك Traceroute تلمعتسا رطضي تنأ ،كحاتفم نم ةادأ ةدعاقلا ىلإ login تنأ نأ ةرم لوأ .ديعب ةياغ ىلإ لصحي نأ ذخأي نأ طبر راسم يأ ددحي نأ تلمعتسا نوكي نأ صيخشت َ ةَكبشَلَا لِاصتِ رَبّع تثدَحُ يتلا ةلكشَملَا ءاطَّخُأ فاشكتسال اذه مادختسَا نَكمَي ططخم لوكوتوربل تانايب تاططخم ثالث مادختسإ لالخ نم Traceroute لمعي .اهحالصإو تانايبلا رمع نم دحت ةيلآ يه TTL .)TTL (ءاقبلا ةدم ميق تاذ (UDP (مدختسملا تانايب ةطساوب TTL ةميق ميسارم ءارجإ متي ،هجوم ىلإ ةمزح لاسرإ متي ةرم لك .ةكبشلا يف يت ال (TEM) ةلاسرلا مادختساب هجوملا بي جتسي ،0 ىلإ TTL ةمي ق لوصو درجمب .دحاو ءاهتنا ىلإ ريشت يتلاو (ICMP (تنرتنإلا يف مكحتلا لئاسر لوكوتورب تقو زواجتت .تانايبلا ططخم ةيحالص

TTL ميقب لوألا هجوملا ىلإ UDP تانايب تاططخم ثالث traceroute لسري ،ةيادبلا يف رفوت يتلا TEM ICMP ةلاسر مادختساب لوألا هجوملا بيجتسي .دحاو هجومب ةصاخلا UDP تانايب تاططخم ةثالث traceroute لسري ،كلذ دعب .traceroute ةزيمل تامولعم مادختساب راسمل لوط ىلء يناثل ا هجومل بيءتسي .ني نشأ نم TTL ي تمي قيب ةيفاض! ىلإ لوصولا وأ ةهجولا يَلإ لوصولاً متي يتح ةيلمعلا هذه رمتست .ICMP TEM قلاسر نأ ةمولعملا ،تمتأ نوكي traceroute لا نإ ام .اهنيوكت مت يتلا TTL ةميقل ىصقألا دحلا .ةلواط traceroute لا يف تضرع traceroute لا طبتري

.كيدل لوحملI ىلء traceroute نيوكت طيشنت ةيفيك لوح تاداشرإ ةلاقملI هذه مدقت

# قيبطتلل ةلباقلا ةزهجألا

- Sx300 Series
- Sx350 Series
- SG350X Series
- Sx300 Series
- Sx550X Series

#### جماربلا رادصإ ֞֘

- 1.4.7.05 SX300، SX500
- 2.2.8.04 SX350، SG350X، SX550X

## كيدل لوحملا ىلع traceroute نيوكت طيشنت

قيرط نع اهيلع مزحلا هيجوت ةداعإ متي يتلا IP تاراسم فاشتكاب Traceroute موقت ةوطخ لك Traceroute ةحفص رهظت .زاهجلا ىلإ اهتداعإو فدهلا فيضملا ىلإ IP ةمزح لاسرإ traceroute تادادعإ نيوكتل .ةوطخ لك ىلإ ةدوعلاو باهذلا تقوو ،فده فيضمو زاهجلا نيب :ةيلاتلا تاوطخلا عبتا ،كيدل لوحملا ىلع

رتخأ مث كيدل لوحملل بيولاا ىلإ ةدنتسملا ةدعاسملاا ةادألا ىلإ لوخدلا لجس 1. ةوطخلا .ضرعلI عضو ةلدسنملI ةمئاقلI يف **ةمدقتم تارايخ** 

.MP-48X350SG لوحم مادختسإ متي ،لاثملا اذه يف :ةظحالم

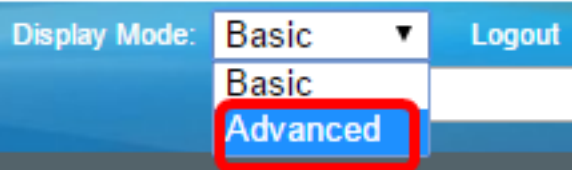

.<u>[2](#page-1-0) ةوطخل!</u> ىلإ يطختـلاب مقف ،SX500 وأ 300SX ةلسلسلI نم لوحم كيدل ناك اذإ **:ةظحالم** 

<span id="page-1-0"></span>.Traceroute)قرادإ ترتخأ <u>.2 ةوطخل</u>

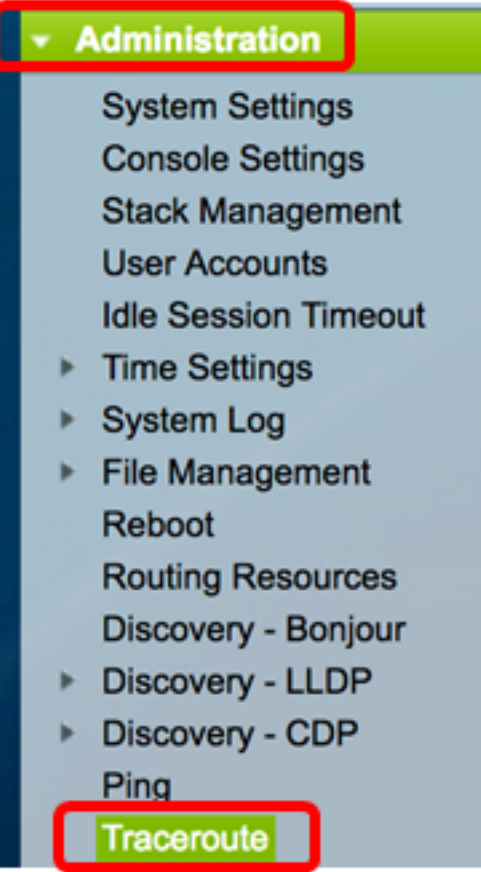

يف فيضملا فيرعتل ةبولطملا ةقيرطلا عم قفاوتي يذلا ويدارل رز رقنا 3. ةوطخلا .فيضملا فيرعت ةقطنم

:يه تارايخلا

- .اهب صاخلا IP ناونع ةطساوب ةفيضملا ةزهجألا فيرعت متي IP ناونع بسح
- .مهمساب نيفيضملا فيرعت متي مسالاب

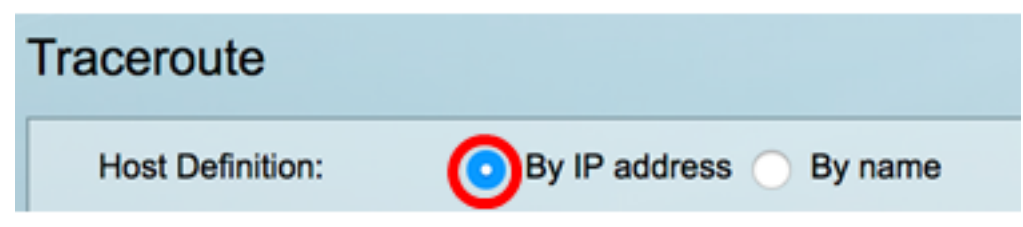

.IP ناونع بسح رايتخإ متي ،لاثملا اذه يف :ةظحالم

3، ةوطخلا يف IP ناونع ةطساوب راتخملا فيضملا فيرعت مت اذإ (يرايتخإ) 4. ةوطخلا .IP رادصإ ةقطنم يف بوغرملا IP رادصإ عم قفاوتي يذلا ويدارلا رز قوف رقنا

:يه تارايخلا

- يف اهب صاخلا IP ناونع ةطساوب ةفيضملا ةزهجألا ديدحت متي 6 رادصإلا .(IPv6) 6 رادصإلI تنرتنإلI لوكوتورب قيسنت
- يف اهب صاخلIP I ناونع ةطساوب ةفـيضملI ةزهجالI ديدحت متي 4 رادصإلI .(4IPv (تنرتنإلا لوكوتورب نم 4 رادصإلا قيسنت

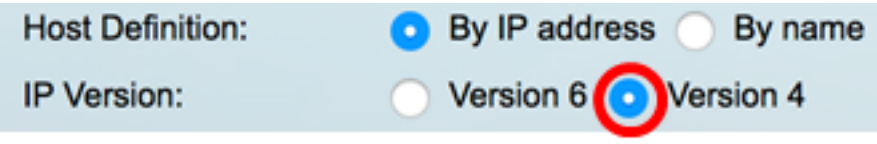

.4 رادصإلI رايتخإ متي ،لاثملI اذه يف **:ةظحالم** 

4IPv ناونعك اهب صاخلا 4IPv ناونع مادختسإ متيس يتلا ردصملا ةهجاو رتخأ 5. ةوطخلا ،مسال| ىلء اين بم راتخمل| فيضمل| في رعت ليقح ناك اذإ .لاصتال| لئاسرل ردصمل| فيرعت لقح ناك اذإ .لدسنملا لقحلا اذه يف 6IPv و 4IPv نيوانع عيمج ضرع متيسف عونلا نم طقف ةدوجوملا IP نيوانع ضرع متيسف ،IP ناونع ةطساوب راتخملا فيضملا .IP رادصإ لقح يف ددحملا

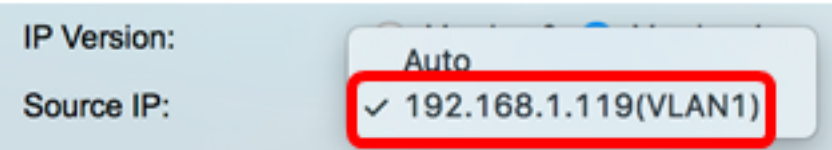

ردصملI ةهجاو رايتخاب لوحملل حامسلJل **يئاقلت** رايتخإ كنكمي ،كلذ نم الدب **:ةظحالم** .(1VLAN(192.168.1.119 رايتخإ متي ،لاثملا اذه يف .ايئاقلت

م*سإ/ناونع فيضملا* يف فيضم ةياغلا نم مسإ وأ ناونع فيضملا تلخد .6 ةوطخلا .لاجم

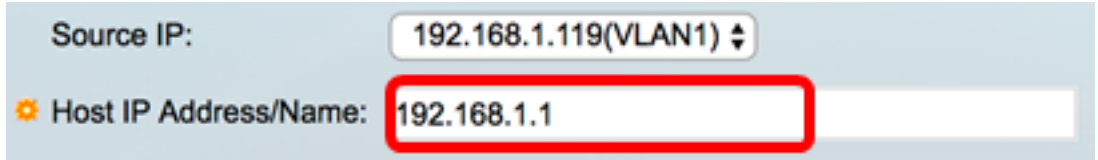

192.168.1.1. مادختسإ متي ،لاثملا اذه يف :ةظحالم

رايخلا اذه مادختسإ متيو .بولطملا TTL عم قفاوتي يذلا ءاقتنالا رز رقنا 7. ةوطخلا .يهتني ال لكشب تانايبلا تاططخم راركت عنمل

.30 ل ةيضارتڧالI ةميقلI مدختسI — يضارتڧالI مدختسI •

.255 و 1 ق|طنل| نيب ةميق لخدأ — مدختسمل| لٻق نم فرعم •

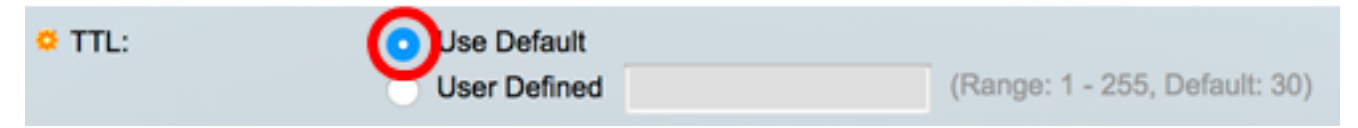

.يضارتفال| مادختس| رايتخ| متي ،ل|ثمل| اذه يف **:ةظحالم** 

يء ةلءملا ةميق .ةبوغرملا ةلءملا ةميق عم قفاوتي يذلا ءاقتنالا رز رقنا 8. ةوطخلا .دقف دق راطإلا نأ نلعي نأ لبق هعاجرإل اراطإ لوحملا هيف رظتنيس يذلا تقولا

- 3. ل ةيضارتفالا ةميقلا مدختسأ يضارتفالا مدختسأ
- .60 و 1 ق|طنل| نيب ةميق لخدا مدختسمل| لٻق نم فرعم ∙

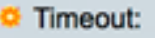

.ناوث 4 ةل0م ةميق عم مدختسملI لبق نم فرعم رايتخإ متي ،لاثملI اذه يف **:ةظحالم** 

.traceroute ليغشتل traceroute **طيشنت** قوف رقنا 9. ةوطخلا

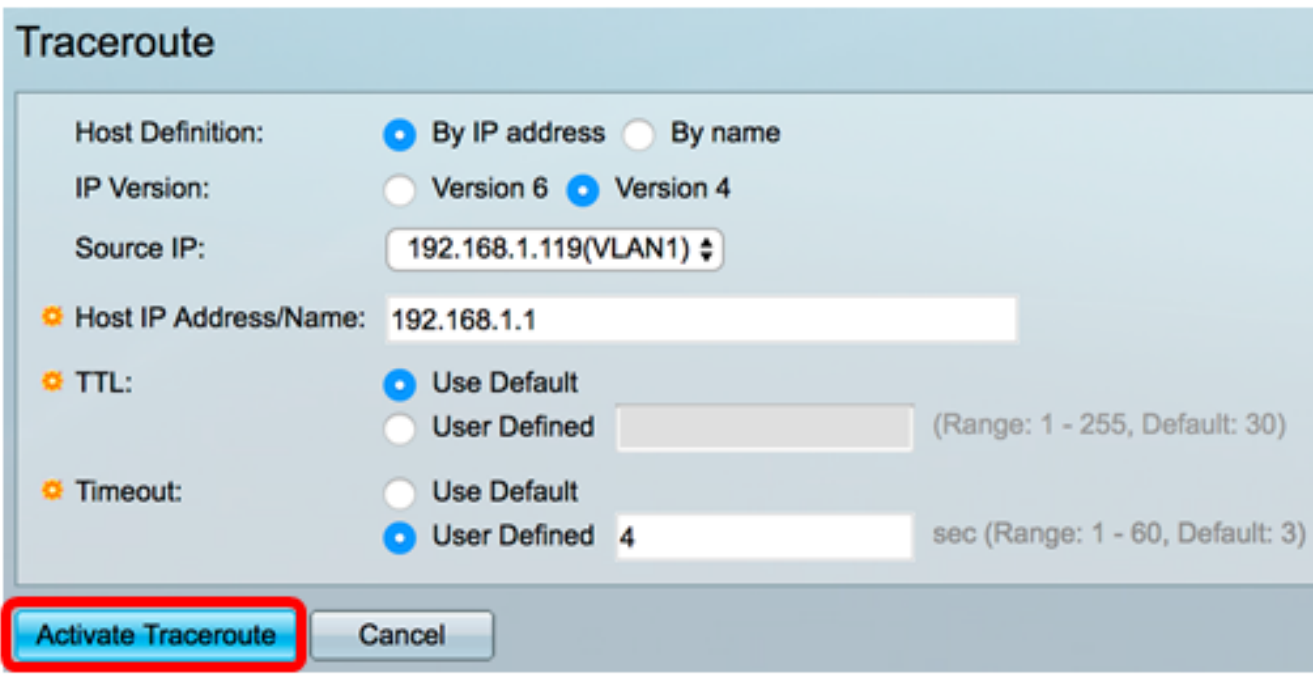

.ةلاحلا ةقطنم يف اهنم ءاهتنالا مت يتلا traceroute ةلاح Traceroute ةحفص ضرعتس .لماك traceroute ةلاحلا ،لاثم اذه يف

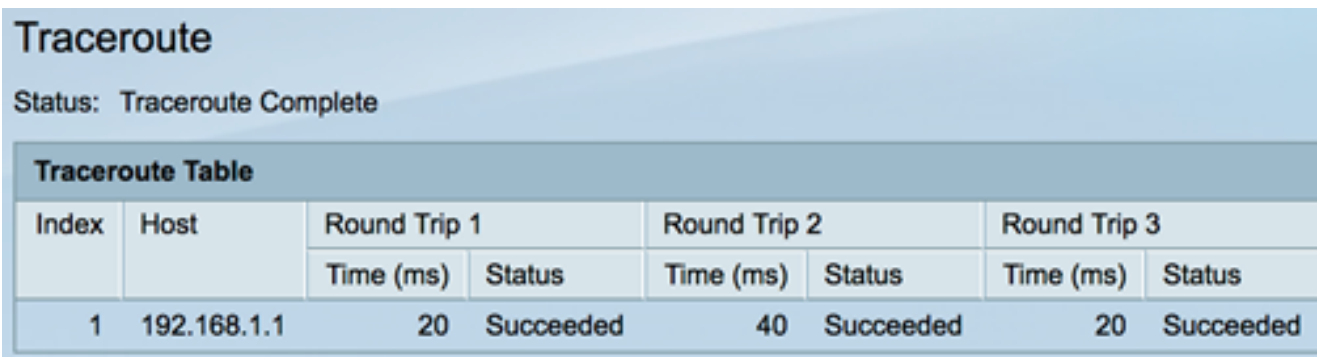

:ةيلاتلا تامولعملا Traceroute لودج ضرعي

- .ةزفقلا ددع ةسرهف
- .ةهجول| ىل| قيرطل| لوط ىلع فـقوت ةطقن فـيضمل| •
- يللملاب) ابايإو اباهذ ةلحرلI تقو ةلاحلاو تقولI (3 ىلإ 1 نم) ابايإو اباهذ ةلحرلI .ةثلاثلا ىلإ ىلوأل نم ةيلمعلا ةلاحو ثلاثلا ىلإ لوأل نم راطإلل (ةيناث

.ةقباسلا Traceroute ةحفص ىلإ ةدوعلل **فالخل**ا رقنا (ي رايتخإ) .10 ةوطخلا

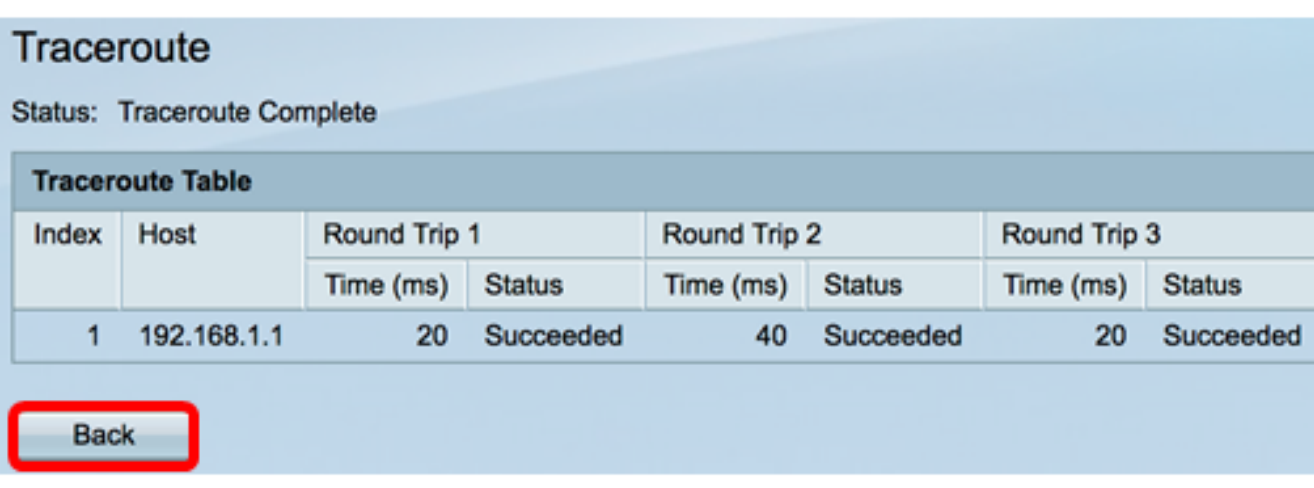

.كحاتفم ىلع ليكشت traceroute طيشنت حاجنب ىقلتي نآلا تفوس تنأ

ةمجرتلا هذه لوح

ةي الآلال تاين تان تان تان ان الماساب دنت الأمانية عام الثانية التالية تم ملابات أولان أعيمته من معت $\cup$  معدد عامل من من ميدة تاريما $\cup$ والم ميدين في عيمرية أن على مي امك ققيقا الأفال المعان المعالم في الأقال في الأفاق التي توكير المالم الما Cisco يلخت .فرتحم مجرتم اهمدقي يتلا ةيفارتحالا ةمجرتلا عم لاحلا وه ىل| اًمئاد عوجرلاب يصوُتو تامجرتلl مذه ققد نع امتيلوئسم Systems ارامستناه انالانهاني إنهاني للسابلة طربة متوقيا.